# **Catastro 3D en Internet**

L. Virgós Soriano<sup>1</sup>, J.M. Olivares García<sup>1</sup>

<sup>1</sup>S. G. de Estudios y Sistemas de Información Dirección General del Catastro Pº de la Castellana 272, 28046 Madrid { luis.vigos, jmiguel.olivares }@catastro.meh.es

#### **Resumen**

Se ex`ponen desarrollos tecnológicos para en la difusión de la cartografía catastral y apoyándose en los ya existentes de la Oficina Virtual del Catastro (OVC), servicios estándares de mapas WMS, WFS y servicios web SOAP de cartografía. Se da un paso más y se ofrecen nuevos servicios basados en el nuevo estándar KML de OGC que permiten la modelización 3D de la cartografía catastral y su difusión a través de Internet.

**Palabras clave**: Catastro 3D, Cartografía Catastral, Google Earth KML.

### **1. Introducción**

Desde que en el verano del 2005 apareció Google Earth con su primera versión beta y viendo la evolución que ha tenido desde esa fecha, se ha visto la potencia y el grado de aceptación social que ha tenido el producto. Las posibilidades que ofrece, una aplicación de estas características, permitiendo incluir información propia mediante ficheros en formato KML, abre muchas oportunidades para cualquier disciplina que requiera mostrar información georreferenciada de cualquier fenómeno espacial.

 En el caso de la D.G. del Catastro, desde el primer momento, se vio esta potencia de difusión de información y se creo un fichero KML que permitía visualizar la cartografía catastral de todo el territorio, de forma continua y obtener información libre de todas las parcelas catastrales sobre Google Earth. Posteriormente en versiones siguientes de la aplicación, esta utilidad de mostrar información de servicios WMS sobre Google Earth se incorporo como opción del propio programa.

 En otra línea de trabajo, la modelización 3D de las construcciones y su representación mediante un fichero KML, sobre Google Earth se incorporó como formato de exportación dentro de las herramientas de la aplicación SIGCA2, que es la aplicación GIS que gestiona la cartografía catastral de la D.G. del Catastro. Sufrió distintas modificaciones adaptándose a las nuevas funcionalidades del formato KML permitiendo hacer descargas con historia incorporando la navegación en la 4ª dimensión (el tiempo). Otros ficheros KML generados por SIGCA2 permiten la visualización sobre Google Earth de cualquier documento raster georreferenciado que se genere para su impresión o ploteado. Se han incorporado también herramientas genéricas para transformación de ficheros en formato shapefile a KML dotándolos de características especificas de simbolización de color y de aspecto (2D/3D).

 Para poder representar y sobre todo comprobar la calidad de los documentos recibidos en formato FXCC, que representan los distintos locales de las plantas significativas de una edificación en formato vectorial. Se desarrolló una aplicación de libre distribución y descarga que permitía además de validar el formato FXCC generar un fichero KML de esa información vectorial y poder visualizar esos locales de una construcción en 3D sobre Google Earth.

 Todos estos desarrollos que se han venido utilizando hasta ahora como herramientas adicionales para los propios técnicos del Catastro, ahora se pueden facilitar para incorporarlas en la propia Oficina Virtual del Catastro (OVC) y puedan ser usadas por cualquier ciudadano.

### **2. Modelización 3D de la Cartografía Catastral**

La cartografía catastral, tradicionalmente ha representado a nivel de atributo de las subparcelas o construcciones, la volumetría de la edificación mediante números romanos indicando el número de plantas que tiene un edificio, incluso diferenciando las plantas que se encuentran bajo rasante mediante una sintaxis de concatenación de valores negativos y positivos. Por ejemplo para definir un edificio de una planta bajo rasante y siete plantas sobre rasante se utiliza el atributo: (–I+VII). También existen otros atributos que definen la naturaleza de la construcción, como por ejemplo: PI (piscina), FUT (campo de fútbol), POR (porche), TZA (terraza), etc.

Toda esta información recogida en la cartografía como atributo de recintos y dentro de un sistema de información geográfico en formato de vectorial se puede modelizar en 3D en formato kml. Para ello, es necesario en primer lugar transformar la geometría vectorial de los recintos del sistema de referencia propio, normalmente UTM en ED50, al que utiliza el formato kml que es el de coordenadas geográficas en WGS84. Posteriormente analizar el valor del atributo de cada recinto y aplicar un algoritmo para transformarlo a un valor numérico que represente el número de plantas del edificio que se encuentran sobre la rasante del terreno. Este valor se multiplicará por 3 metros, como media bastante real de lo que puede suponer la altura de una planta de un edificio, para representar la altura total de una edificación. En el caso de atributos que representen la naturaleza de la construcción y no su volumetría solo se puede modelizar el recinto en 2D y cambiar la simbología de color, recurriendo a la simbología ya existente de la cartografía catastral (*Figura 1*).

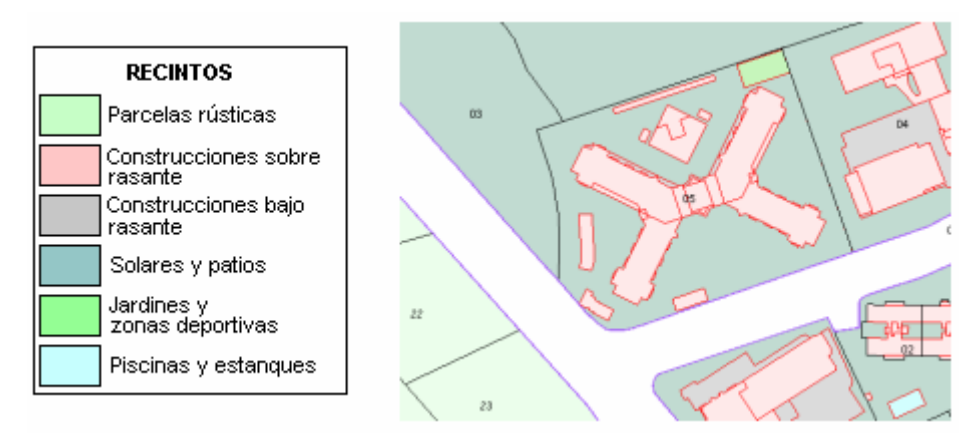

*Figura 1. Simbología de recintos en la cartografía catastral* 

 La forma más simple de realizar una modelización 3D, de figuras prismáticas, que es la que mejor se ajusta a una representación de edificios, consiste en definir la geometría vectorial del recinto con sus huecos y situarlo en la cota de altitud calculada respecto al terreno, los límites del recinto se proyectan hacia el interior de la tierra en un modelo de globo (extrusión).

 El formato kml permite de forma sencilla generar geometría 3D de objetos mediante la opción de "extrude", partiendo de los recintos y de la altura de los objetos sobre el nivel del terreno.

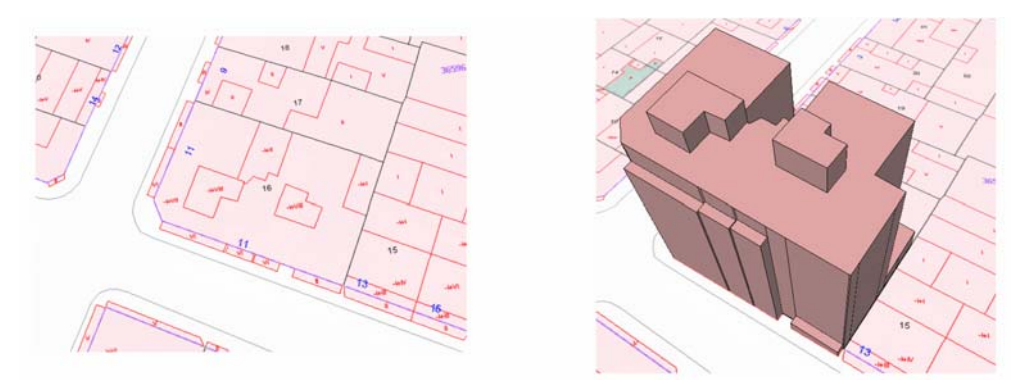

*Figura 2. Modelización 3D partiendo de la cartografía catastral* 

 La modelización resultante al aplicar algoritmos de extrusión no permite crear objetos 3D diferentes al prisma, además todos los recintos se han de apoyar sobre el terreno y no se pueden crear prismas en el espacio, para representar por ejemplo unas terrazas o balcones en una planta determinada. Tampoco se pueden representar las cubiertas inclinadas de los tejados que darían más realismo a la construcción, ni edificaciones con características arquitectónicas especiales de geometrías complejas. El aplicar una cota fija de 3 metros de altura por cada planta como media, en algún caso no es acertado, como por ejemplo las iglesias o catedrales que tienen definidos los atributos de sus recintos como de una planta y su altura supera los 3 metros.

 La versatilidad que supone el formato kml permite enriquecer el modelo mediante: la estructura de una jerarquía distribuida por carpetas, la simbolización, la apertura a más información mediante hipervínculos a otras páginas web.

 El resultado final de la modelización 3D de cada parcela catastral en formato kml queda estructurado de la siguente forma.:

• Carpeta con la referencia catastral

- Recinto transparente con el perímetro de la parcela
- Carpeta SUBPARCELAS
	- o Geometría de cada subparcela (2D o 3D)
- Marca de posición con Dirección postal e hipervínculo a OVC.

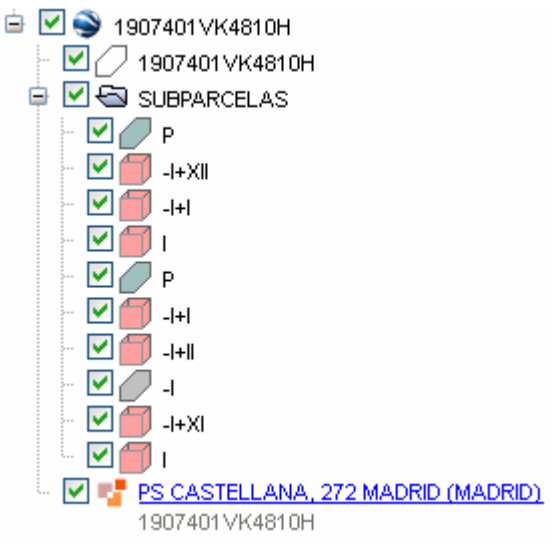

*Figura 3.Estructura fichero kml de planta general* 

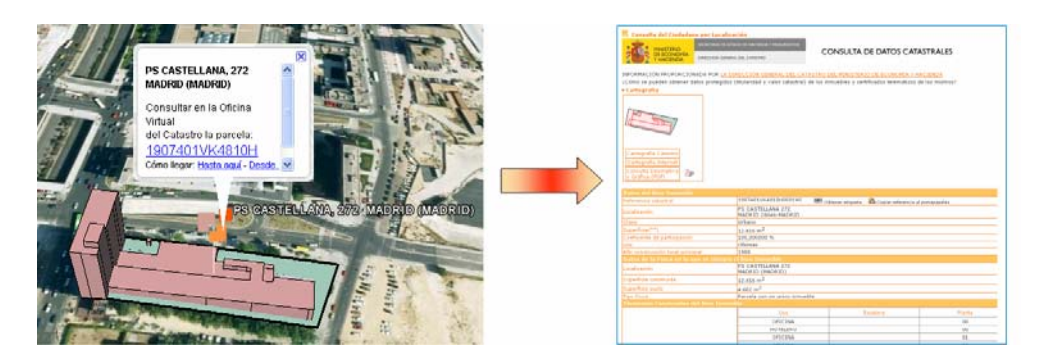

*Figura 4.Hipervínculo a OVC* 

# **3. Modelización 3D de formatos FXCC**

 La D. G. del Catastro además de la información gráfica que constituye el sistema de información geográfica catastral, posee información gráfica vectorial de la distribución de los locales de las distintas plantas de los edificios.

 El origen de esta información es lo que se denominaba Croquis de Urbana (CU-1), y consistía en una serie de documentos en papel donde se reflejaba gráficamente la distribución de la planta general y cada una de las plantas significativas que constituía un edificio. Para cada local se le asignaba una codificación del uso/destino y su superficie. Se acompañaba al croquis de la planta general una fotografía de la fachada principal, y el listado de las superficies totales de la parcela. Aunque para generar esta documentación se partía de a una digitalización, lo único que se conservaba era el documento papel. La aplicación que se utilizaba para realizar este proceso de digitalización, cálculo topológico e impresión se denominaba DITACCU1.

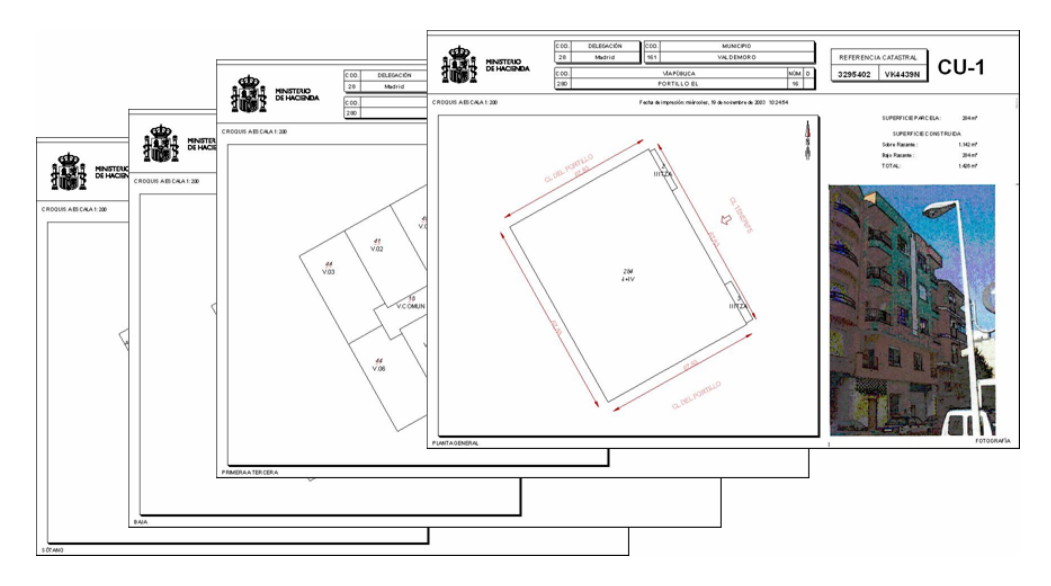

*Figura 5.Documentos CU-1*

 Posteriormente el procedimiento evolucionó utilizando nuevas tecnologías en nuevas aplicaciones, pero el producto final era el documento en papel. Se pasó a denominar Croquis Catastral (CC) haciendo extensible el documento a cualquier parcela catastral independientemente de su naturaleza urbana o rústica.

 El formato FXCC, que se definió como formato de intercambio de este tipo de información para facilitar la contratación externa y para poder almacenar en formato vectorial los locales de las plantas significativas de los edificios, es el que aún sigue estando en vigor. Ha sufrido pequeñas modificaciones para adaptarse al modelo unificado de la cartografía catastral y junto con el formato FICC (Formato de Intercambio de Cartografía Catastral) constituye una de las fuentes principales para llevar a cabo los procesos de mantenimiento de la cartografía. En el Sistema de Información Geográfica Catastral (SIGCA2) se han desarrollado módulos de validación, de edición y de actualización automática de la cartografía utilizando el formato FXCC.

 Cada parcela catastral en formato FXCC está representada por 2 ficheros: Un fichero DXF donde se recoge la información vectorial de cada planta significativa mediante líneas y textos organizados en distintas capas y un fichero ASC (ascii) de texto plano donde se recoge la información atributiva de la parcela: linderos, superficies, etc...Ultimamente además de estos dos ficheros se ha añadido otro en formato JPG con la fotografía de la fachada principal del edificio.

 Estos ficheros que tienen como nombre la referencia catastral de la parcela se almacenan en un esquema de carpetas y subcarpetas organizados por términos municipales y por manzanas en discos duros de un servidor accesible únicamente por los técnicos de la Gerencia. Ultimamente, se ha procedido a volcar toda esta información residente solo en local, a la base de datos centralizada en tablas ORACLE, pasando por un proceso de validación y filtrado de toda esa información dispersa y heterogénea. Acompañando a esta carga masiva se han definido procedimientos para la gestión de la propia base de datos y el mantenimiento de la historia. De esta forma se puede dar a conocer toda esta información a través de la Oficina Virtual del Catastro (OVC) y aunque el volumen de información en porcentaje aún no es muy alto, si que se disponen ya de aproximadamente 3 millones de parcelas con fotografía de fachada e información vectorial en formato FXCC.

 El procedimiento para realizar la modelización del formato FXCC en 3D es conceptualmente distinto al utilizado para la modelización 3D de la Cartografía catastral. En este caso la modelización no se realiza mediante extrusión de los recintos, se procede a modelizar cada local de cada planta real de forma independiente. Los locales que tienen una representación de una volumetría completa como pueden ser las viviendas o los comercios, se definen mediante una geometría compuesta por el polígono cerrado con o sin huecos del recinto que ocupa (suelo), el mismo recinto elevado 3 metros (techo) y los planos rectangulares verticales construidos por pares de vértices uniendo el suelo y el techo (paredes).

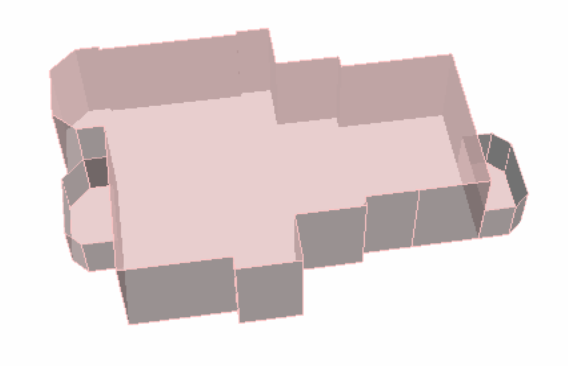

*Figura 6.Modelización 3D de una vivienda y terrazas.* 

 Existen ciertos locales que por su naturaleza (uso/destino), no representan una volumetría completa y cerrada, es el caso de las terrazas que se definen por un suelo y unas paredes más bajas de 1.5 metros, los soportales o porches que se definen por un suelo y un techo pero sin paredes y el caso de otros recintos que no tienen volumetría como los campos de tenis o las piscinas que solo se definen por un suelo .

 Para diferenciar distintos tipos de usos de los locales se asigna una simbología de colores

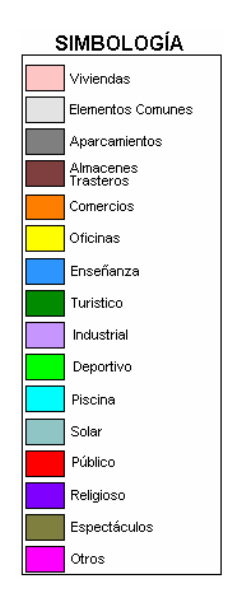

*Figura 7. Simbología de usos de locales* 

 Aunque esta representación tridimensional de una edificación es más parecida a la real siguen existiendo algunas limitaciones: la altura real de cada local, la imposibilidad de representar las plantas bajo rasante por debajo del modelo del terreno, locales con planos inclinados…

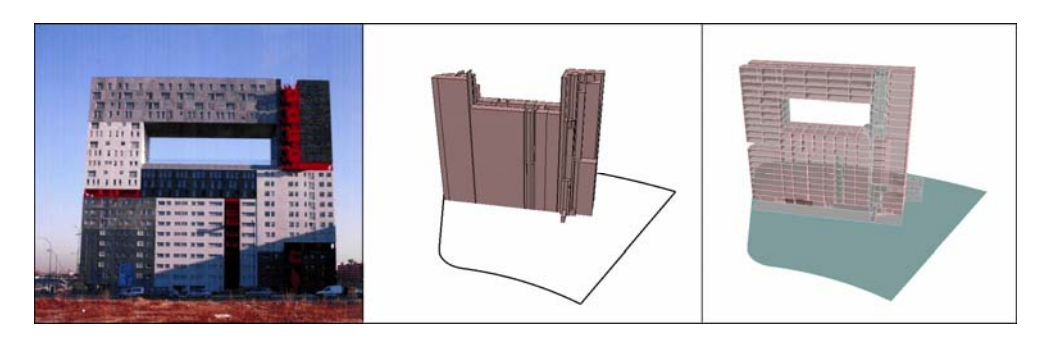

*Figura 8. Modelización 3D de la Cartografía Catastral y del FXCC* 

 El resultado final después de aplicar los algoritmos de lectura del formato FXCC , de transformación de sistema de referencia y de modelización en formato KML, queda jerarquizado en el siguiente esquema:

- Carpeta con la referencia catastral
	- o Logotipo Catastro
	- o Simbología
	- o Marca de posición con la referencia catastral e hipervínculo a la OVC.
	- o Planta general
		- Recintos de la planta general
	- o Plantas reales por orden ascendente.
		- Modelos 3D de cada local con su atributo USO/DESTINO.

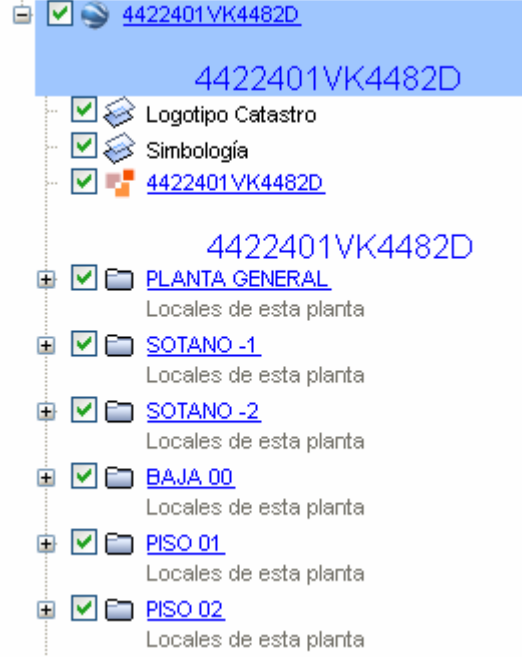

*Figura 9.Estructura fichero kml de plantas FXCC* 

## **4. Cartografía 3D en la Oficina Virtual del Catastro**

Desde la Oficina Virtual del Catastro podemos tener acceso en línea a la geometría de cualquier parcela, por lo tanto se puede generar en tiempo real un fichero kml con la representación 3D de la volumetría de esa parcela. Para poder visualizar ficheros kml en 3D Google Earth dispone de una API que instalada sobre el navegador de Internet Explorer incorpora una ventana donde se representa Google Earth con toda la potencia de navegación del propio programa.

 Haciendo uso de esta API podemos representar objetos tridimensionales en el espacio geográfico y utilizar sus controles para cambiar el punto de vista y el grado de zoom. También por programación podemos interactuar con distintas opciones de activación o desactivación de capas del kml.

 De momento estas opciones de visualización en 3D se ofrecen exclusivamente para usuarios registrados de la Oficina Virtual del Catastro. El acceso es mediante la opción *Cartografía 3D* de la página del bien inmueble.

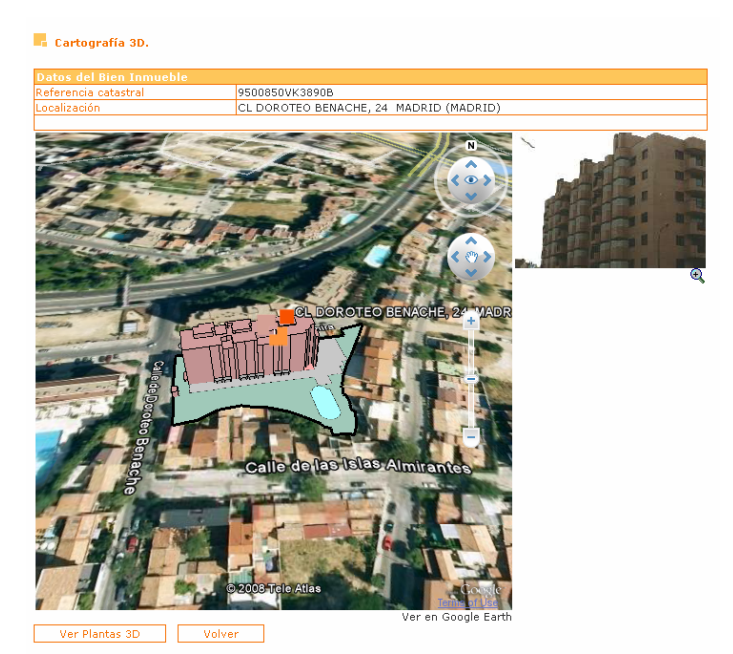

*Figura 10.Página de Cartografía 3D en OVC* 

 Si para la parcela seleccionada existe fotografía de la fachada, esta aparece en miniatura a la derecha, pudiendo visualizarla a tamaño real pulsando sobre ella.

Si la parcela tiene cargado en base de datos su FXCC, sobre esta página aparece el botón *Ver Plantas 3D*. Independientemente de esta visualización el propio fichero kml puede ser visualizado en Google Earth si tenemos instalada esta aplicación mediante el hipervínculo *Ver en Google Earth*

 La opción de *Ver Plantas 3D* carga otra página en la que se muestra sobre la API de Google Earth el kml en 3D de las plantas apareciendo a la derecha opciones de visualización para activar o desactivar cada una de las plantas de forma independiente.

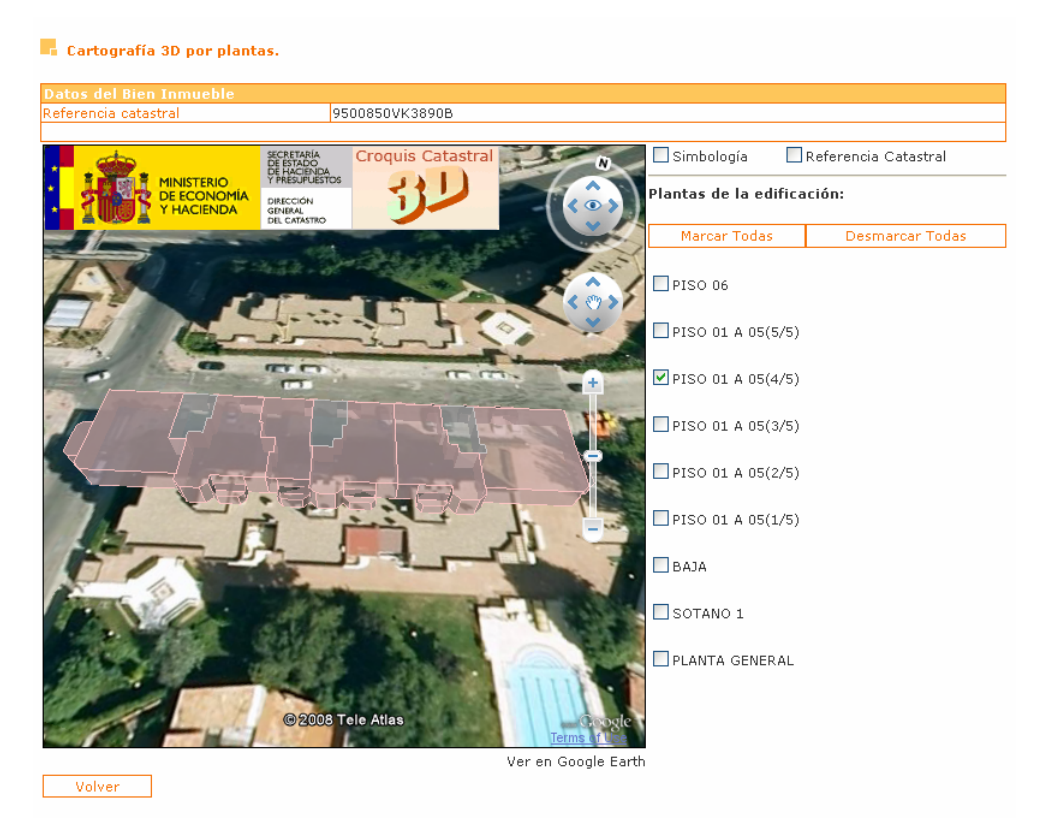

*Figura 11.Página de Cartografía 3D por plantas en OVC* 

 También en esta página se dispone de la opción de visualización del kml sobre Google Earth y poder integrar otras opciones y utilidades del propio programa.

 Otra línea de trabajo que aún no se ha implementado es la de generar en tiempo real un modelo 3D continuo de toda la Cartografía Catastral. Mediante un fichero kml que tenga un vínculo dinámico que haga una petición al servidor y este genere la modelización 3D de cada parcela dentro de un ámbito determinado. De esta forma podremos representar un modelo 3D continuo de todo el territorio y visualizarlo en Google Earth.

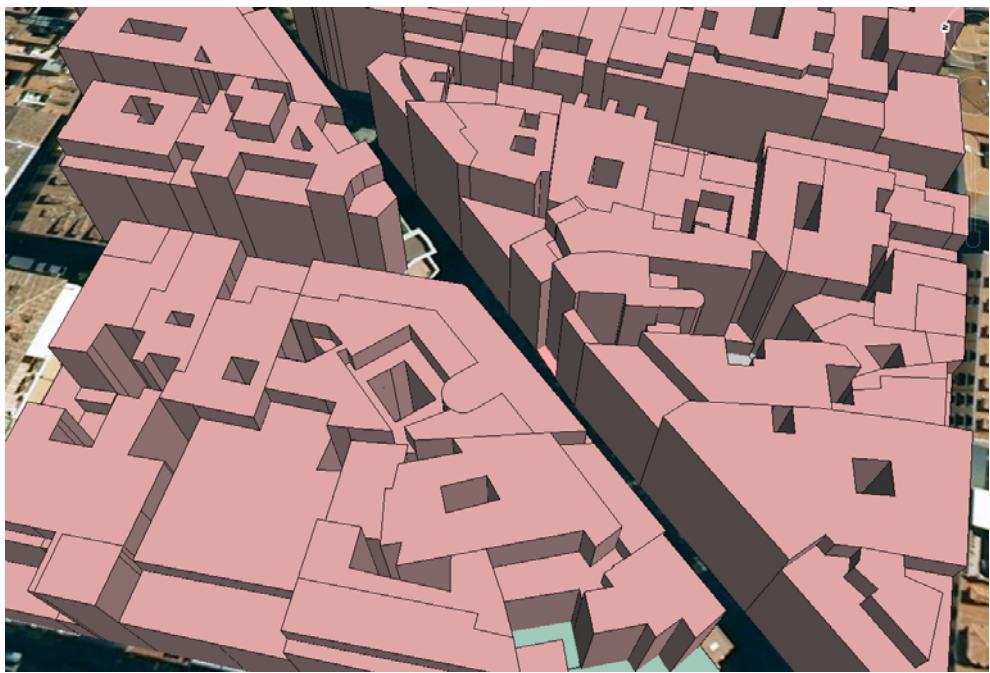

*Figura 12. Modelización continua 3D* 

### **5. Referencias**

- [1] Google Earth descripción y descarga: http://earth.google.es/
- [2] API Google Earth: http://code.google.com/more/#products-geo-earth

[3] Open Geospatial Consortium OGC http://www.opengeospatial.org/

[4] Especificaciones y KML http://www.opengeospatial.org/standards/kml

[5] Oficina Virtual del Catastro http://ovc.catastro.meh.es/

[6] La Cartografía Catastral como servicio WEB. José Miguel Olivares García y Luis Ignacio Virgós Soriano. Revista CT/Catastro Nº56 (Abril 2006)

[7] Cartografía Catastral en Google earth. José Miguel Olivares García. Revista CT/Catastro Nº58 (Octubre2006)